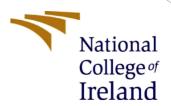

# Configuration Manual

MSc Research Project Industry Internship

Vaibhav Gaikwad Student ID: 20129173

School of Computing National College of Ireland

Supervisor: Prof. Vikas Sahni

#### **National College of Ireland**

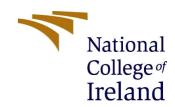

#### **MSc Project Submission Sheet**

#### **School of Computing**

| Student Name:                                                                                                    | Vaibhav Ratan Gaik                                                                 | wad                                                  |                                       |                                                     |  |  |
|----------------------------------------------------------------------------------------------------|------------------------------------------------------------------------------------|------------------------------------------------------|---------------------------------------|-----------------------------------------------------|--|--|
| Student ID:                                                                                                    | 20129173                                                                           |                                                      |                                       |                                                     |  |  |
| Programme:                                                                                                    | MSc Cyber Security                                                                 |                                                      | Year:                                 | 2021-22                                             |  |  |
| Module:                                                                                                    | Industry Internship                                                                |                                                      |                                       |                                                     |  |  |
| Lecturer:<br>Submission Due<br>Date:                                                                                                    | Vikas Sahni<br>07/01/2022                                                          |                                                      |                                       |                                                     |  |  |
| Project Title:                                                                                                    |                                                                                    |                                                      |                                       |                                                     |  |  |
| Word Count:                                                                                                    | 1100 Page Count: 14                                                                |                                                      |                                       |                                                     |  |  |
| conducted for this p<br>the relevant bibliogr<br><u>ALL</u> internet mater<br>Referencing Standar                                                                                  | roject. All information raphy section at the residual must be reference reference. | ced in the bibliography s ort template. To use other | ibution will be full ection. Students | ly referenced and listed in are required to use the |  |  |
| Signature:                                                                                                    | Vaibhav Ratan                                                                      | Gaikwad                                              |                                       |                                                     |  |  |
| Date:                                                                                                    | 05/01/2022                                                                         |                                                      |                                       |                                                     |  |  |
| PLEASE READ T                                                                                                    | HE FOLLOWING I                                                                     | NSTRUCTIONS AND C                                    | HECKLIST                              |                                                     |  |  |
| Attach a completed                                                                                                    | copy of this sheet to e                                                            | each project (including mul                          | tiple copies)                         |                                                     |  |  |
| Attach a Moodle su (including multiple                                                                                                    |                                                                                    |                                                      |                                       |                                                     |  |  |
| You must ensure that you retain a HARD COPY of the project, both for your own reference and in case a project is lost or mislaid. It is not sufficient to keep a copy on computer. |                                                                                    |                                                      |                                       |                                                     |  |  |
| Assignments that are located outside the co                                                                                                    |                                                                                    | ogramme Coordinator Offic                            | e must be placed i                    | nto the assignment box                              |  |  |
| Signature:                                                                                                    |                                                                                    |                                                      |                                       |                                                     |  |  |
| Date:                                                                                                    |                                                                                    |                                                      |                                       |                                                     |  |  |
| Penalty Applied (if                                                                                                    | applicable):                                                                       |                                                      |                                       |                                                     |  |  |

## Configuration Manual

Vaibhav Gaikwad Student ID: 20129173

#### 1 Introduction

This configuration manual contains the detailed description of implementation steps and the evaluation details which has been carried out the check the performance of the implemented project.

## 2 System Configuration

The hardware and software configurations used to implement the research was private and personal as the internship was remote.

## 2.1 Hardware Configuration

| Parameter        | Specification |
|------------------|---------------|
| Operating System | Windows 10    |
| Processor        | Intel Core i7 |
| RAM              | 16GB          |
| HDD              | 1 TB          |

## 2.2 Software Configuration

For the implementation of project various tools and libraries are used which are listed below

| Software/Tool/Packages | Version | Description                    |
|------------------------|---------|--------------------------------|
| Visual Studio Code     | 1.63.2  | Visual studio is a source code |
|                        |         | editor use for developing      |
|                        |         | various applications           |
| Vue                    | 3.2.20  | Vue.js is open source light    |
|                        |         | weight JavaScript framework    |
|                        |         | use for developing user        |
|                        |         | interfaces and single page     |
|                        |         | applications                   |
| tensorflow             | 2.6.1   | Tesnerflow is a javacript      |
|                        |         | module used for face           |
|                        |         | recognition                    |
| cocossd                | 2.2.2   | Cocossd is a famous javascrit  |
|                        |         | library used to detect 71+     |
|                        |         | objects                        |

## 3 Implementation

#### 3.1 Secured Sign UP for organization

Below code describes the sign up procedure for the organization where JWT is used for secure authentication and new organization credentials are stored to the database, which are process by the database credentials present in the environment file.

```
const usernew = await User.create({ ...req.body });
const { id, name } = usernew;
                 `${name}-${id}`;
usernew.save()
const token = jwt.sign(
        id,
        name,
    process.env.SECRET_KEY,
    { expiresIn: '365d' }
return res.status(200).json({
    token: "Bearer " + token
atch (err) {
if (err.code === 11000) {
    err.message = "Sorry, that email and/or contact number is already registered";
return res.status(400).json({
    message: err.message
```

Figure 1: Organization Sign Up

## 3.2 Sign in procedure for organization

As you can see in below code the credentails entered by the organizatio are verified using JWT with credentials present in the database and then if match sign in successful otherswird error will be displayed

Figure 2: Organization Sign in

#### 3.3 Sign up for user

Same procedure is followed for user as organization

Figure 3: User Sign Up

#### 3.4 Sign In for user

This log in procedure is same as organizations login procedure

Figure 4: User Sign In

#### 3.5 Loading Libraries for Face recognition and Object detection-

In the below code libraries required for detecting misconducts are loaded i.e. facelandmark detection from tensorflow and cocossd

```
const video = document.querySelector("video");
Promise.all([
    faceLandmarksDetection.load(
        faceLandmarksDetection.SupportedPackages.mediapipeFacemesh
    ),
    cocoSsd.load(),
])
```

Figure 5: Loading Libraries

#### 3.6 Neck movement detection

IN the below code certain parametes are set through which the movements are tracked. If the movement of the the nect is oustside the set matrix then the flag is set.

```
.then((result) => {
 const facePredict = async () => {
   const predictions = await result[0].estimateFaces({
      input: document.querySelector("video"),
   });
   if (!predictions.length)
     return {
        lookedAway: true,
        numberOfPeople: predictions.length,
        confidence: 0,
     };
   const leftCheek = predictions[0].annotations.leftCheek[0];
   const midwayBetweenEyes =
      predictions[0].annotations.midwayBetweenEyes[0];
   const noseTip = predictions[0].annotations.noseTip[0];
   const leftIrisError = this.calculateError(
      predictions[0].annotations.leftEyeIris
   const rightIrisError = this.calculateError(
     predictions[0].annotations.rightEyeIris
   let lookedAway = false;
   if (leftIrisError + rightIrisError > 0.15) {
      lookedAway = true;
   if (leftCheek[2] >= 18 || leftCheek[2] <= -18) {
      lookedAway = true;
   } else if (
     midwayBetweenEyes[2] >= 5 ||
      midwayBetweenEyes[2] <= -20
      lookedAway = true;
    } else if (noseTip[2] > -18) {
      lookedAway = true;
     else {
```

Figure 6: Face recognition logic

#### 3.7 Mobile Detection

The below code shows the mobile detection logic in which if cell phone is identified during the exam then the flag is set and miscondut is logged.

```
const mobilePredict = async () => {
 const predictions = await result[1].detect(
   document.querySelector("video")
 return {
    mobile: predictions.some(
      (prediction) => prediction.class === "cell phone"
    ),
  };
};
const predict = () => {
 return Promise.all([facePredict(), mobilePredict()]).then(
    (result) => {
     return {
        ...result[0],
        ...result[1],
};
```

Figure 7: Mobile detection logic

### 3.8 Warning For Misconducts

The below code contains the warning message which is been logged when any misconduct is done during the exam.

Figure 8: Warning Flaggs

#### 3.9 Tab restriction

The below contatins the event handeler i.e visibility change which enters the browser in full sreen and end the exams upon tab change.

```
isTestStartedFunc() {
 let $ = this;
 document.addEventListener("visibilitychange", function () {
   if (document.visibilityState === "hidden") {
     $.endTest();
     $.flagged = true;
     $.reason = "User tried to switch tabs";
 document.onkeypress = function (evt) {
   console.log(evt);
 document.documentElement
   .requestFullscreen()
   .then(() => {
     $.isTestStarted = true;
     $.startTest();
     console.log("isteststarted", this.isTestStarted);
     this.startedAt = new Date();
   .catch((err) => {
     alert(
        `Error attempting to enable full-screen mode: ${err.message} (${err.name})`
```

Figure 9: Tab Restriction

#### 3.10 Database Setup –

For implementation of this project, Cluster on mongoDB atlas is created in which database is created automatically as connection is establised using credentials.

#### 3.11 Database Deployment -

As shown in the bwlow image, one cluster is created in mongoDB atlas naming Cluster0

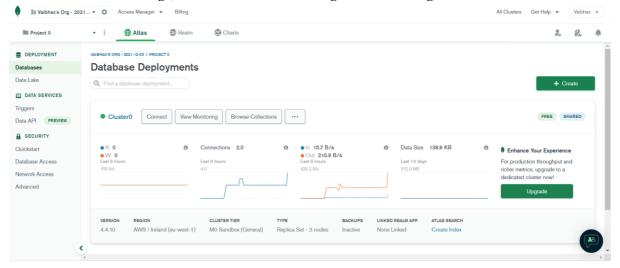

Figure 10: Cluster Overview

#### Database -

As shown in the below image three collection got created i.e orgs, tests and users upon connection.

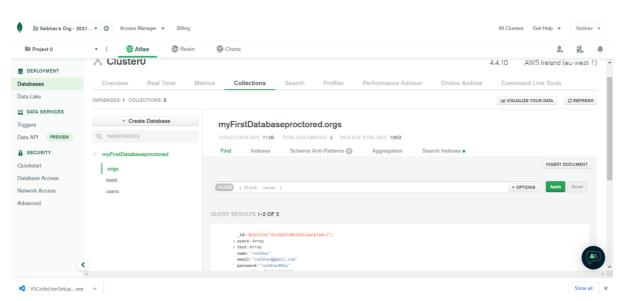

Figure 11: Database Collection

#### 4 Evaluation

The evaluation is carried out to analyse the implementation accuracy of detecting misconducts during the online examination.

#### Case 1: Candidate trying to talk with other person by looking at him.

As shown in the below images whenever candidate look away from screen then the warning is displayed to the candidate and even it is logged in the system

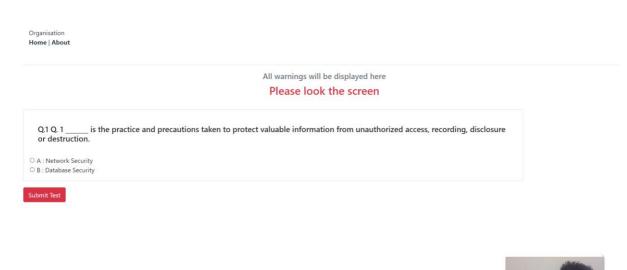

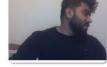

Figure 12: User looking away from the camera towards right

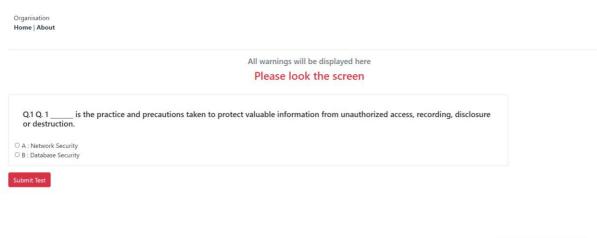

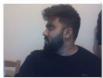

Figure 13: User looking away from the camera towards left

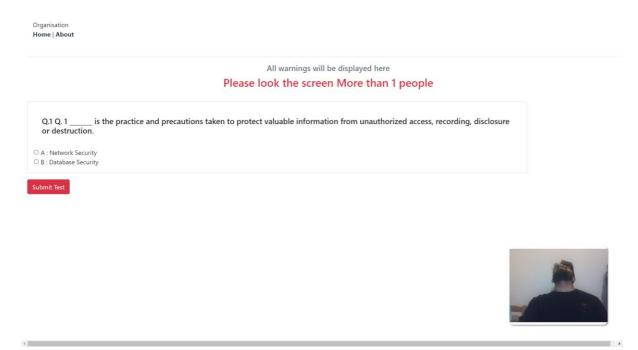

Figure 14: User looking away from the camera

#### Case 2: More than 1 people

As shown in the below image whenever the second person tried helping the candidate it is flagged by the system with warning i.e. More than 1 People

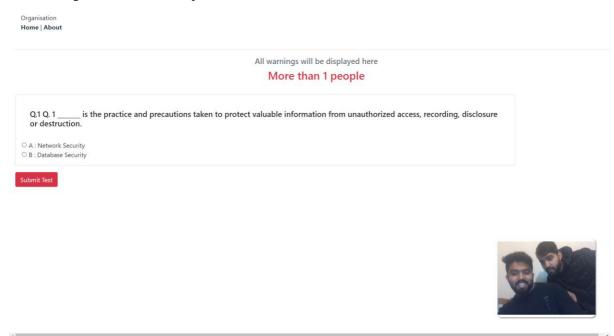

Figure 15: More than 1 people in the frame

#### Case 3 – Object detection

As shown in the below image, during exam we tried to use mobile phone and smart watch which has been detected by the system and warning has been flagged i.e. Using mobile is not allowed.

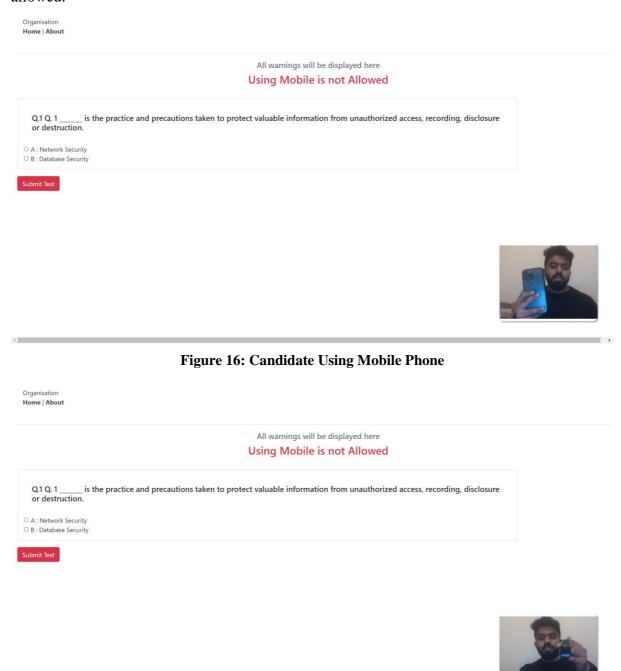

Figure 17: Candidate Using Smart Watch

## 5 Internship Task Report

The Internship Activity Report is a 1-page monthly summary of the activities performed by you and what you have learned during that month. The Internship Activity Report must be signed off by your Company and included in the configuration manual as part of the portfolio submission.

Student Name: <u>Vaibhav Gaikwad</u> Student number: <u>x20129173</u>

Company: <u>GenioBits</u> Month Commencing: <u>September-2021</u>

#### Role Description:

The aim of the internship was to study and research on the developing secured unsupervised examination platform. The task performed are:

- 1. Analyses of real time face recognition techniques.
- 2. Doing research on secure authentication mechanism
- 3. Research object detection mechanism for online examination.
- 4. Doing research based on browser restriction capabilities.

Student Signature: \_\_\_\_

#### **Employer comments**

| During these period of internship programme with us we found him hardworking, consistent and inquisitive. He constantly communicated for guidance regarding the assigned research. |  |  |  |  |
|----------------------------------------------------------------------------------------------------|--|--|--|--|
|                                                                                                    |  |  |  |  |
|                                                                                                    |  |  |  |  |
|                                                                                                    |  |  |  |  |

Date: 05/01/2022

## References

"Visual Studio Code - Code Editing. Redefined", *Code.visualstudio.com*, 2022. [Online]. Available: https://code.visualstudio.com/. [Accessed: 06- Jan- 2022].

"Vue.js", Vuejs.org, 2022. [Online]. Available: https://vuejs.org/. [Accessed: 04- Jan- 2022].

"TensorFlow.js | Machine Learning for JavaScript Developers", *TensorFlow*, 2022. [Online]. Available: https://www.tensorflow.org/js. [Accessed: 04- Jan- 2022].

"tfjs-models/coco-ssd at master · tensorflow/tfjs-models", *GitHub*, 2020. [Online]. Available: https://github.com/tensorflow/tfjs-models/tree/master/coco-ssd. [Accessed: 04- Jan- 2022].